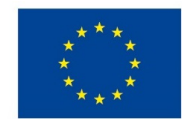

EVROPSKÁ UNIE Evropské strukturální a investiční fondy Operační program Výzkum, vývoj a vzdělávání

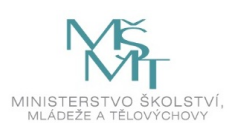

## **VSTUPNÍ ČÁST**

Název komplexní úlohy/projektu

Adjustační vrstvy (křivky aj.)

Kód úlohy

82-u-4/AA74

Využitelnost komplexní úlohy

Kategorie dosaženého vzdělání

M (EQF úroveň 4)

Skupiny oborů

82 - Umění a užité umění

Vazba na vzdělávací modul(y)

Adjustační vrstvy (křivky aj.)

Škola

Střední škola filmová, multimediální a počítačových technologií, s.r.o., Filmová, Zlín - Kudlov

Klíčové kompetence

Kompetence k učení, Kompetence k pracovnímu uplatnění a podnikatelským aktivitám, Digitální kompetence

Datum vytvoření

04. 03. 2019 18:16

Délka/časová náročnost - Odborné vzdělávání

12

Délka/časová náročnost - Všeobecné vzdělávání

12

Poznámka k délce úlohy

Ročník(y)

1. ročník

Řešení úlohy

individuální

Charakteristika/anotace

Cílem je osvojení znalostí žáků v programu Adobe Photoshop. Žák se seznámí s vrstvami úprav a jejich volbami, s oknem Přizpůsobení a s maskami. Žák využívá tyto nástroje při tvorbě vlastní grafické práce.

# **JÁDRO ÚLOHY**

Očekávané výsledky učení

Žák:

- pracuje s grafickým softwarem,
- pracuje s vrstvami úprav a jejich volbami,
- pracuje s oknem Přizpůsobení a jeho volbami,
- používá masky ve vrstvách úprav,
- používá odpovídající barevné kombinace ve vztahu k výtvarnému záměru a jeho obsahové náplni,
- používá odpovídající kompozice ve vztahu k výtvarnému záměru a jeho obsahové náplni,
- využívá znalosti softwaru při tvorbě vlastní grafiky.

Specifikace hlavních učebních činností žáků/aktivit projektu vč. doporučeného časového rozvrhu

Učební činnosti žáků:

- seznámí se a pracuje s programem Adobe Photoshop
- seznámí se a následně popíše vrstvy úprav a jejich volby, okno Přizpůsobení a jeho volby, masky ve vrstvách úprav
- využívá postupy a poznatky při tvorbě vlastní grafiky s použitím vrstev úprav, oknem Přizpůsobení, s maskami

## Doporučený časový rozvrh: 12 hodin

2 vyučovací hodiny:

znalost práce s vrstvami úprav, oknem Přizpůsobení, s maskami

## 1 vyučovací hodinu:

zadání úlohy (inspirační ukázky, dotazy žáků)

## 7 vyučovacích hodin:

samostatná práce žáků

## 2 vyučovací hodiny:

odevzdání, společná skupinová prezentace prací, vyhodnocení, zpětná vazba

## Metodická doporučení

Komplexní úloha může být využita v rámci výuky v hodinách 2D ateliérů nebo v počítačové grafice.

Učitel průběžné individuálně konzultuje práci s žáky.

#### Způsob realizace

- teoretická frontální výuka formou prezentace v učebně
- praktická forma výuky v učebně s potřebným vybavením a s licencovaným softwarem (Adobe) a přístupem k internetu
- samostatná příprava žáka (tvorba samostatné práce dle zadání)
- skupinová prezentace prací před třídou

#### Pomůcky

Učební pomůcky nezbytné pro zdárnou realizaci úkolu:

## pro žáka:

- počítače s licencovaným softwarem Adobe
- počítače s připojením k internetu

pro učitele a technické vybavení učebny:

- učebna s potřebným vybavením
- počítač s připojením k internetu
- počítač s licencovaným softwarem Adobe
- dataprojektor
- plátno na promítání

## **VÝSTUPNÍ ČÁST**

Popis a kvantifikace všech plánovaných výstupů

Metody slovní:

monologické výklady - vysvětlování, výklad - princip jednotlivých nástrojů, jejich použití

Metody názorně demonstrační:

pozorování, předvádění, projekce - ukázky práce s jednotlivými nástroji na konkrétních příkladech, práce s maskami

Metody praktické:

- grafické a výtvarné činnosti žák pomocí jednotlivých nástrojů a práce s maskami vytváří vlastní grafiky
- hodnocená samostatná práce
- hodnocené domácí úkoly (konzultace a diskuse)

Zpracování samostatné práce:

výstupem jsou dva soubory ve formátu .psd samostatně vypracované každým žákem

Hodnocení formou diskuse s učitelem, popřípadě kolektivní hodnocení (vyjádření ostatních žáků).

## Kritéria hodnocení

prospěl – neprospěl

• 1 – 90 až 100 % grafický projev je přesný a estetický, výsledky činnosti jsou kvalitní, pouze s menšími nedostatky, žák je schopen pracovat sám

• 2 – 75 až 89 % kvalita výsledků činnosti je zpravidla bez podstatných nedostatků, grafický projev je estetický, bez větších nepřesností, žák je schopen pracovat samostatně nebo s menší pomocí

• 3 – 60 až 74 % v kvalitě výsledků činnosti se projevují častější nedostatky, grafický projev je méně estetický a má menší nedostatky, žák je schopen pracovat samostatně podle návodu učitele

• 4 – 40 až 59 % v kvalitě výsledků činnosti a grafickém projevu se projevují nedostatky, grafický projev je málo estetický, závažné nedostatky a chyby dovede žák s pomocí učitele opravit, při samostatném studiu má velké potíže

• hranice úspěšnosti zkoušky – 39 % kvalita výsledků činnosti a grafický projev mají vážné nedostatky, závažné nedostatky a chyby nedovede žák opravit ani s pomocí učitele, nedovede samostatně studovat

Doporučená literatura

BAUMANN, Hans. *Adobe Photoshop: výběry.* 1. vyd. Brno: Computer Press, 2007. 110 s. ISBN 978-80-251-1529-9.

DVOŘÁK, Jan. *Digitální malířské techniky.* 1. vyd. Brno: Computer Press, 2012. 287 s. ISBN 978-80-251-3627-0.

*Photoshop user guide.* [online] © 2019 Adobe. [cit. 6. 2. 2019] Dostupné z: https://helpx.adobe.com/cz/photoshop/userguide.html

## Poznámky

Obsahové upřesnění

OV RVP - Odborné vzdělávání ve vztahu k RVP

## Přílohy

- [ZADANI-Adjustacni-vrstvy.doc](https://mov.nuv.cz/uploads/mov/attachment/attachment/85758/ZADANI-Adjustacni-vrstvy.doc)
- [RESENI-Adjustacni-vrstvy.doc](https://mov.nuv.cz/uploads/mov/attachment/attachment/85759/RESENI-Adjustacni-vrstvy.doc)